Документ подписан простой электронной подписью Информация о владельце: ФИО: Локтионова Оксана Геннадьевна Должность: проректор по учебной работе Дата подписания: 08.02.2021 16:53:45

# **МИНОБРНАУКИ РОССИИ**

Уникальный программный ключ: Федеральное государфтвенное бюджетное 0b817ca911e6668abb13a5d426d39e5f1c11eabbf73e943df4a4851fda56d089

#### образовательное учреждение высшего образования

«Юго-Западный государственный университет»

# (ЮЗГУ)

## Кафедра информационной безопасности

 УТВЕРЖДАЮ Проректор по учебной работе \_\_\_\_\_\_\_\_\_\_\_\_\_\_О.Г. Локтионова  $\langle \langle \rangle \rangle$  2017 г.

# **СРЕДА МОДЕЛИРОВАНИЯ GNS3**

Методические указания по выполнению лабораторной и практической работы по дисциплинам «Сети и системы передачи информации», «Безопасность систем и сетей передачи данных», «Сети и системы передачи информации (специальные разделы)», «Администрирование вычислительных сетей», «Администрирование защищенных телекоммуникационных систем» для студентов укрупненной группы специальностей и направлений подготовки 10.00.00.

УДК 004

Составители: И.В. Калуцкий, А.Г. Спеваков, Е.В. Шеин, К.О. Хохлач.

Рецензент

### Кандидат технических наук, доцент кафедры «Информационная безопасность» *М.О. Таныгин*

**Среда моделирования GNS3:** методические указания к выполнению лабораторных и практических работ по дисциплинам / Юго-Зап. гос. Унт; сост. И.В. Калуцкий, А.Г. Спеваков, Е.В. Шеин, К.О. Хохлач. Курск, 2017, 14 с.: ил. 9.; Библиогр.: с. 14.

Содержат сведения по вопросам первичной установки и настройки среды GNS3. Указывается порядок выполнения лабораторных и практических работ, правила оформления, содержание отчета.

Методические указания по выполнению лабораторных и практических работ по дисциплинам «Безопасность систем и сетей передачи данных», «Сети и системы передачи информации», «Сети и системы передачи информации (специальные разделы)», «Администрирование вычислительных сетей», «Администрирование защищенных телекоммуникационных систем» для студентов укрупненной группы специальностей и направлений подготовки 10.00.00.

#### Текст печатается в авторской редакции

Подписано в печать Формат  $60x84$  1/16. Усл. печ. л. 0,81. Уч. –изд.л. 0,74. Тираж 30 экз. Заказ . Бесплатно. Юго-Западный государственный университет. 305040, г. Курск, ул. 50 лет Октября, 94.

# **СОДЕРЖАНИЕ**

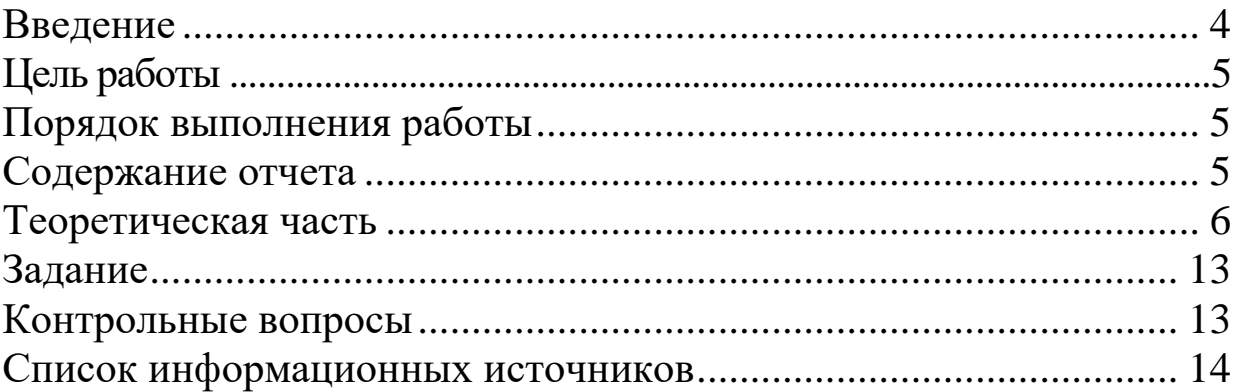

#### **ВВЕДЕНИЕ**

GNS3 (Graphical Network Simulator) - среда моделирования сетей, использующих компьютерных оборудование, сетевое функционирующее на базе процессоров с архитектурой MIPS. К устройствам таким сетевым относятся,  $\mathbf{B}$ **TOM** числе. большинство сетевых коммутаторов и маршрутизаторов, производимых компанией CISCO.

Свою историю среда GNS3 начинает с 2007 года, в котором Джереми Гроссман (Jeremy Grossman) занимался выполнением выпускной квалификационной работы и ему было необходимо создать среду моделирования компьютерных сетей. В основу создаваемого программного продукта легла разработка эмулятора MIPS устройств Dynamips и его графического интерфейса Dynagen.

В дальнейшем среда GNS3 получила широкое распространение и теперь является одним из популярных сред для изучения промышленных компьютерных и отработки различных сетей решений.

В текущей версии для своего функционирования среда GNS3 использует следующее программное обеспечение:

- WinPCAP системный драйвер и библиотека функций, получить доступ к сетевым интерфейсам позволяющая компьютера передаваемой/получаемой физического  $\mathbf{M}$ информации по ним. Используется для анализа трафика, передаваемого по сети;
- Wireshark графический анализатор сетевого трафика. Позволяет наглядно отобразить подробнейшую информацию о сетевом трафике. Используется как внутри среды GNS3, так реальной анализировать трафик позволяет  $\overline{M}$  $\mathbf{C}$ сети (считывая с физических компьютерной  $e_{\Gamma}$ интерфейсов с помощью драйвера WinPCAP);
- Dynamips среда моделирования сетевых устройств, реализованных на базе процессоров с MIPS архитектурой. Для своего функционирования требует наличие образов операционных систем iOS сетевых устройств CISCO. Допускает выполнение и иных операционных систем.
- VCPS, VirtualBox, QEMU среды моделирования ЭВМ. Используются эмулирования ДЛЯ оконечных сетевых устройств или промежуточных устройств, реализованных на

базе ЭВМ с архитектурой IBM/PC;

- SolarWinds Response среда для анализа сетевого трафика. Используется для графического отображения информации, подготовленной Wireshark;
- SuperPUTTY система виртуальных терминалов. Позволяет подключаться к сетевым устройствам для управления ими.
- Cpulimit средство ограничения объемов потребления процессорного времени.

## **ЦЕЛЬ РАБОТЫ**

Цель лабораторной работы – получить навыки использования среды моделирования GNS3.

## **ПОРЯДОК ВЫПОЛНЕНИЯ РАБОТЫ**

- 1. Получить задание
- 2. Изучить теоретическую часть
- 3. Выполнить практическое задание
- 4. Написать вывод

# **СОДЕРЖАНИЕ ОТЧЕТА**

- 1. Титульный лист
- 2. Задание в соответствии с вариантом
- 3. Выполненное задание
- 4. Вывод

#### **ТЕОРЕТИЧЕСКАЯ ЧАСТЬ**

### **Интерфейс среды GNS3 и её начальное конфигурирование**

После установки и запуска среды GNS3 пользователь видит главное рабочее окно (см. рисунок 1), содержащее традиционные элементы (строку заголовка, меню, строку состояния) и шесть рабочих областей:

- Панели инструментов (1 и 2), используются для доступа к основным инструментам работы с моделью компьютерной сети, включая сохранение проекта, его открытие и создание нового;
- Окно сетевых устройств (блоков, для построения модели сети, 3), используется для выбора элементов для размещения в создаваемой модели сети;
- Рабочая область, отражающая созданную модель сети (4);
- Перечень устройств, которые задействованы в модели сети (5);
- Командная панель, используется для управления моделью с использованием командной строки (6). Перечень команд и их описание доступны по команде help.

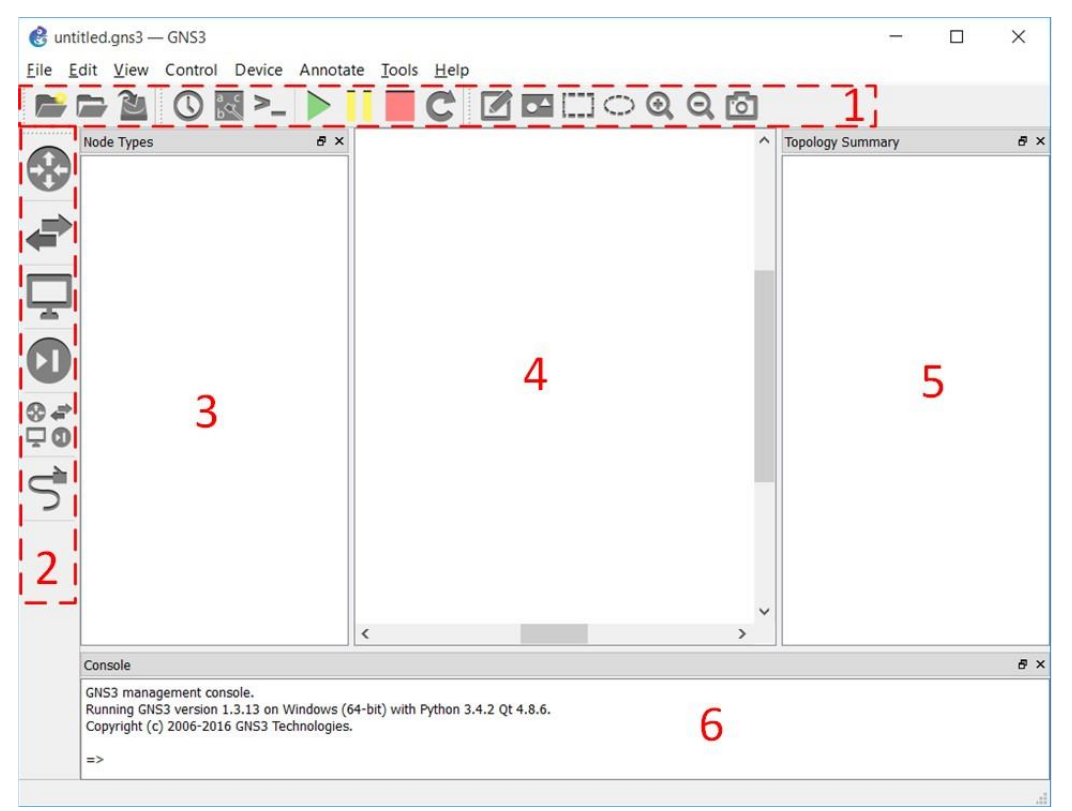

Рисунок 1 – Главное окно программы GNS3

Управление отдельным сетевым устройством осуществляется через контекстное меню, доступное при наведении на него курсора мышки и нажатии правой кнопки мышки (см. рисунок 2). В этом меню доступны также элементы включения (Start), выключения (Stop) и приостановки (Suspend), а также: конфигурирования устройства (Configure, см. рисунок 3), изменения имени устройства (Change hostname), изменения изображения устройства в модели (change symbol), доступ к консоли управления (Console), доступ к порту управления (Auxiliary console), Сохранения и восстановления конфигурации устройства (import config, export config, save config), просмотр сетевого трафика (capture), настройка модельных параметров (idle-pc, auto idle-pc), изменения прикрепления к слоям отображения модели (raise one layer, lower one layer) и удаления устройства из модели (Delete).

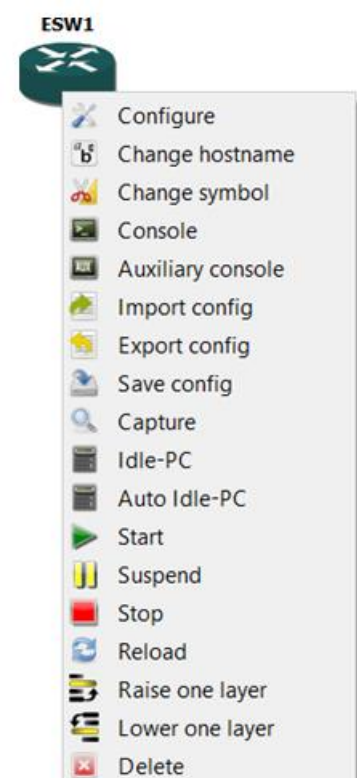

Рисунок 2 – Контекстное меню управления элементом модели (на примере маршрутизатора)

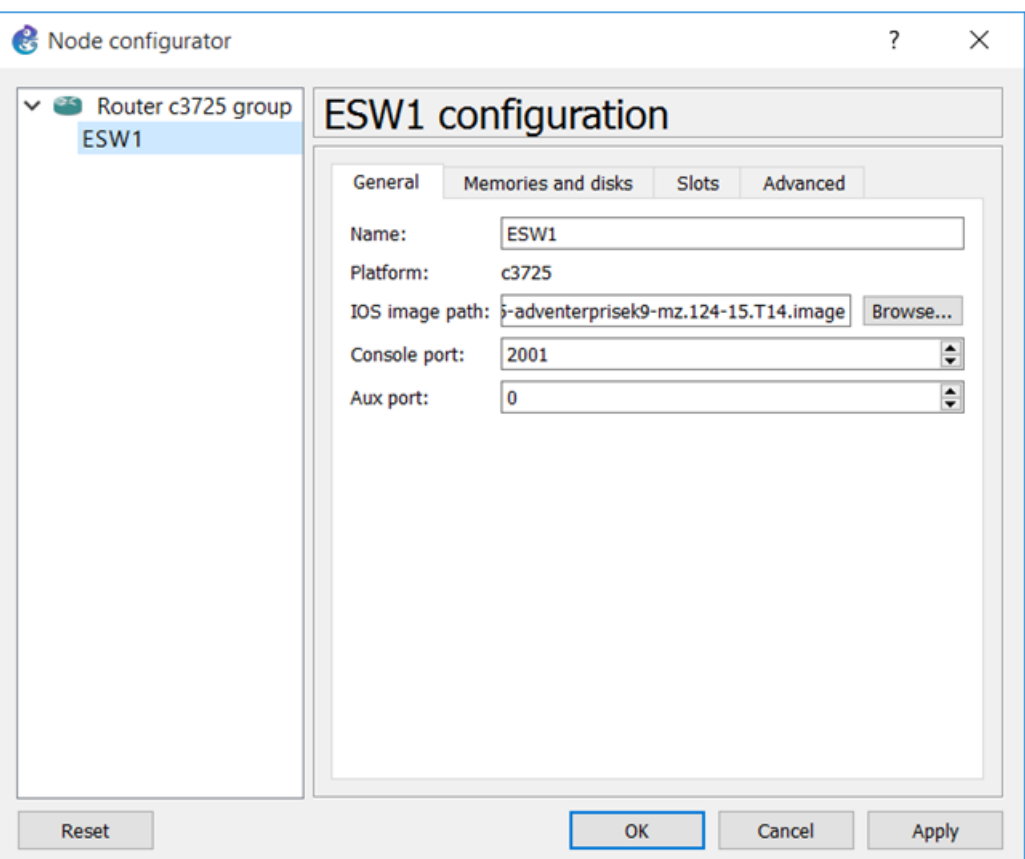

Рисунок 3 – Окно конфигурации маршрутизатора

Параметры конфигурирования зависят от типа устройств. Некоторые из параметров будут рассмотрены ниже.

При первом запуске системы GNS необходимо создать модели устройств, которые будет использоваться в создаваемом проекте компьютерной сети. В рамках лабораторной работы планируется использование трех типов устройств: коммутатор, маршрутизатор, персональный компьютер.

В качестве коммутатора будет использоваться встроенная модель коммутатора, имеющая несколько интерфейсов Ethernet. В режиме конфигурирования для этой модели доступны следующие параметры: количество интерфейсов, режим работы интерфейса (access или trunk) и номер VLAN, к которому этот интерфейс относится. В рамках лабораторной работы будет использован только параметр «количество интерфейсов».

Для создания маршрутизаторов необходимо загрузить в систему моделирования образ операционных системы и сформировать соответствующий модельный элемент. Сделать это можно в режиме настройки среды (пункт меню Edit->Preferences), далее выбрав в дереве параметров пункт Dynamips->iOS routers (см. рис. 4).

8

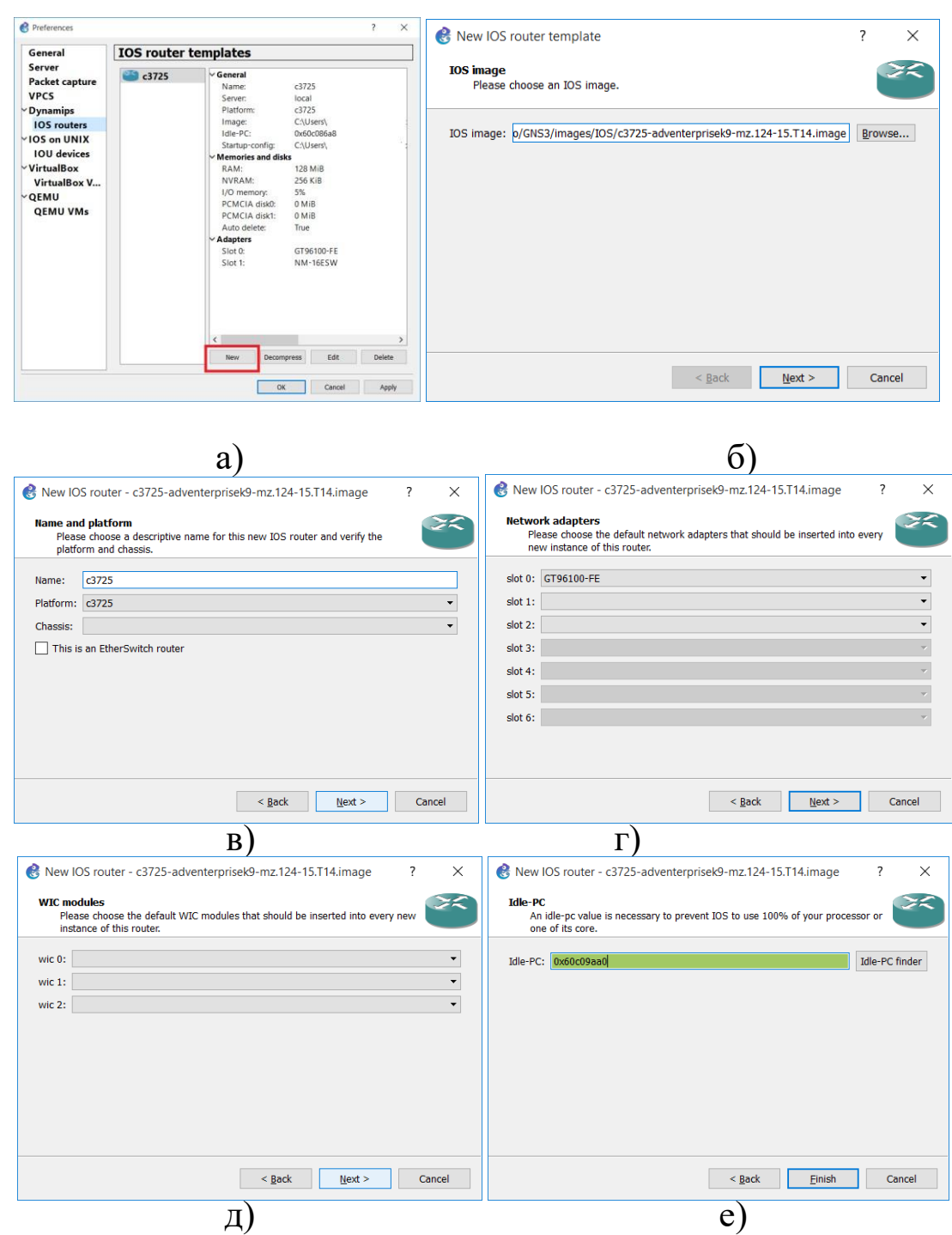

Рисунок 4 – Окно создания модельных элементов – маршрутизаторов (а – начальное окно, б – выбор файла с «образом» операционной системы, в) выбор типа модели создаваемого сетевого устройства и его корпуса, г) определение заполнения «больших» слотов расширения, д) определение заполнения «малых» слотов расширения, е) число Idle-PC)

Конфигурация слотов расширения для оборудования CISCO производится аналогично, как и в системе Cisco Packet Tracer.

Объем памяти, необходимый для функционирования операционной системы определяется в соответствии с техническим описанием соответствующих устройств компании CISCO.

Особое внимание при создании модельных маршрутизаторов необходимо обратить на параметр Idle-PC, определяющий степень максимальной загрузки процесса, которую может достичь выполнение dynampis, реализующей этот маршрутизатор. Этот параметр предлагается системой автоматически при создании модельного объекта. Одна рекомендуется после создания модели сети и первого запуска модели провести перерасчет этих параметров, используя контекстное меню (пункт меню IdlePC). При этом перерасчет этого значения производится сразу для всех объектов сети, созданных на базе одного модельного объекта.

Для создания моделей персональных компьютеров необходимо настроить одну из сред виртуализации: VirtualBox, QEMU или VirtualPC. В рамках лабораторной работы будет использована среда VirtualBox, в которой создаются пустые контейнеры (см. рис. 5).

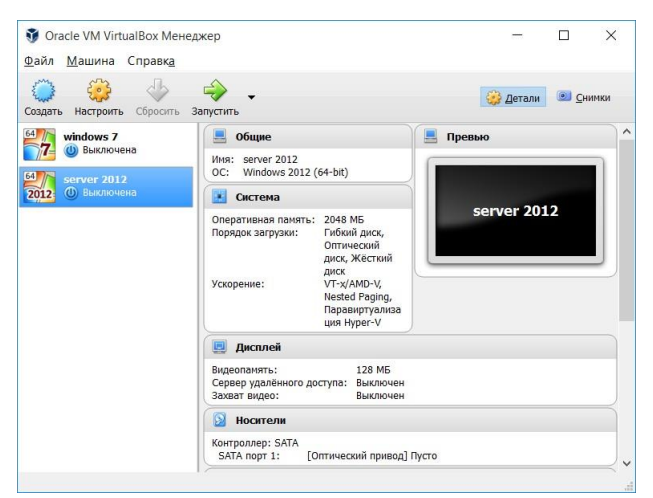

Рисунок 5 – Окно менеджера VirtualBox с двумя пустыми контейнерами

После необходимо создания виртуальных машин  $\overline{H}X$ подключить к среде моделирования GNS3. Сделать это можно также в режиме настройки среды (пункт меню Edit->Preferences), далее выбрав в дереве параметров пункт VirtualBox->VirtualBox VM templates ( $cm$ ,  $pnc$ ,  $6$ ).

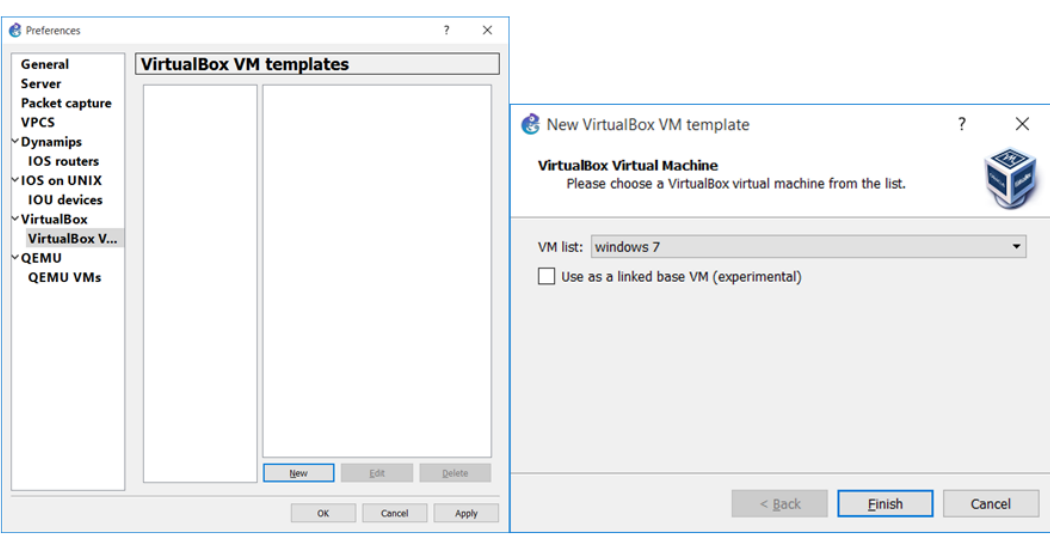

a)

 $\delta$ 

Рисунок 6 – Подключение виртуальных машин и их конфигурирование

Здесь следует отметить, что для связи с виртуальными машинами по эмулируемой компьютерной среде будет использовать протокол TCP/IP и потребуется разрешить доступ двух сред к соответствующим сетевым портам.

Для взаимодействия с физической сетевой средой в модели предусмотрено два объекта – Host и Cloud.

### **Анализ сетевого трафика с использованием Wireshark**

Среда моделирования GNS3 позволяет проводить анализ трафика, генерируемого всеми сетевыми устройствами модели на всех интерфейсах. Для этого необходимо на интересующих интерфейсах включить сбор информации о сетевом трафике выбрав пункт контекстного меню Start Capture. (см. рис. 7).

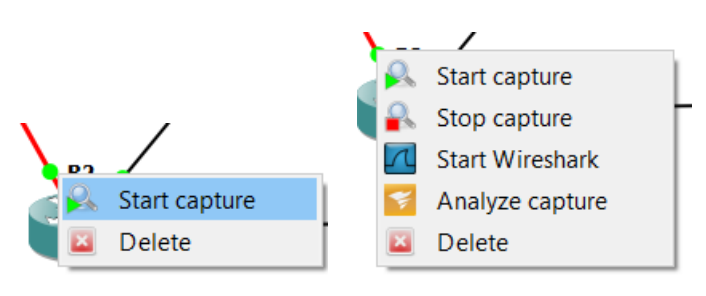

a)  $(6)$ Рисунок 7 – Настройка сбора информации о сетевом трафике (а) и запуска анализатора сетевого трафика(б).

11

Запустив Wireshark пользователь получает возможность наблюдать за всеми пакетами, проходящими через соответствующий интерфейс, также смотреть их содержимое a  $\Pi$ O **УРОВНЯМ** инкапсуляции (см. рис. 8). В приведенном примере в окне программы отображается (сверху вниз): список из 4 пакетов, содержимое одного из пакетов, содержащего данные по протоколу ARP (с расшифровкой уровня МАС и данных по протоколу ARP) и его представления в двоичном виде.

| Capturing from Standard input<br>□<br>X                                                       |                                        |                                                 |                         |            |             |          |                                            |     |                  |               |
|-----------------------------------------------------------------------------------------------|----------------------------------------|-------------------------------------------------|-------------------------|------------|-------------|----------|--------------------------------------------|-----|------------------|---------------|
| File Edit View Go Capture Analyze Statistics Telephony Wireless Tools Help                    |                                        |                                                 |                         |            |             |          |                                            |     |                  |               |
|                                                                                               |                                        |                                                 | O Q Q E                 |            |             |          |                                            |     |                  |               |
|                                                                                               | Apply a display filter <ctrl-></ctrl-> |                                                 |                         |            |             |          |                                            | - - | Expression       | $\ddot{}$     |
| No.                                                                                           | Time                                   | Source                                          | <b>Destination</b>      | Protocol   | Length Info |          |                                            |     |                  | $\sim$        |
|                                                                                               | 4 3.475273                             | c2:02:1c:7c:00:01                               | c2:02:1c:7c:00:01       | LOOP       |             | 60 Reply |                                            |     |                  |               |
|                                                                                               | 5 5.988538                             | c2:02:1c:7c:00:01                               | <b>Broadcast</b>        | <b>ARP</b> |             |          | 60 Who has 192.168.0.2? Tell 192.168.0.1   |     |                  |               |
|                                                                                               | 67.987406                              | c2:02:1c:7c:00:01                               | <b>Broadcast</b>        | <b>ARP</b> |             |          | 60 Who has 192.168.0.2? Tell 192.168.0.1   |     |                  |               |
| $\checkmark$                                                                                  | <b>DACACC OF</b>                       | $-0.00.1 - 7 - 00.01$                           | CDD/ITD/DTD/DAAD/IDD    | con        |             |          | 353 Bourse TB, B3 Bont TB, FactFthomnat0/1 |     |                  | $\rightarrow$ |
| > Frame 5: 60 bytes on wire (480 bits), 60 bytes captured (480 bits) on interface 0           |                                        |                                                 |                         |            |             |          |                                            |     |                  |               |
| v Ethernet II, Src: c2:02:1c:7c:00:01 (c2:02:1c:7c:00:01), Dst: Broadcast (ff:ff:ff:ff:ff:ff) |                                        |                                                 |                         |            |             |          |                                            |     |                  |               |
| > Destination: Broadcast (ff:ff:ff:ff:ff:ff:ff)                                               |                                        |                                                 |                         |            |             |          |                                            |     |                  |               |
| > Source: c2:02:1c:7c:00:01 (c2:02:1c:7c:00:01)                                               |                                        |                                                 |                         |            |             |          |                                            |     |                  |               |
| Type: ARP (0x0806)                                                                            |                                        |                                                 |                         |            |             |          |                                            |     |                  |               |
|                                                                                               |                                        |                                                 |                         |            |             |          |                                            |     |                  |               |
| v Address Resolution Protocol (request)                                                       |                                        |                                                 |                         |            |             |          |                                            |     |                  |               |
| Hardware type: Ethernet (1)                                                                   |                                        |                                                 |                         |            |             |          |                                            |     |                  |               |
| Protocol type: IPv4 (0x0800)                                                                  |                                        |                                                 |                         |            |             |          |                                            |     |                  |               |
|                                                                                               | Hardware size: 6                       |                                                 |                         |            |             |          |                                            |     |                  |               |
|                                                                                               | Protocol size: 4                       |                                                 |                         |            |             |          |                                            |     |                  |               |
| Opcode: request (1)<br>Sender MAC address: c2:02:1c:7c:00:01 (c2:02:1c:7c:00:01)              |                                        |                                                 |                         |            |             |          |                                            |     |                  |               |
| Sender IP address: 192.168.0.1                                                                |                                        |                                                 |                         |            |             |          |                                            |     |                  |               |
| Target MAC address: 00:00:00 00:00:00 (00:00:00:00:00:00)                                     |                                        |                                                 |                         |            |             |          |                                            |     |                  |               |
| Target IP address: 192.168.0.2                                                                |                                        |                                                 |                         |            |             |          |                                            |     |                  |               |
|                                                                                               |                                        |                                                 |                         |            |             |          |                                            |     |                  |               |
|                                                                                               |                                        |                                                 |                         |            |             |          |                                            |     |                  |               |
|                                                                                               |                                        |                                                 |                         |            |             |          |                                            |     |                  |               |
|                                                                                               |                                        |                                                 |                         |            |             |          |                                            |     |                  |               |
|                                                                                               |                                        |                                                 |                         |            |             |          |                                            |     |                  |               |
|                                                                                               |                                        |                                                 |                         |            |             |          |                                            |     |                  |               |
|                                                                                               |                                        |                                                 |                         |            |             |          |                                            |     |                  |               |
| 0000                                                                                          |                                        | ff ff ff ff ff ff c2 02 1c 7c 00 01 08 06 00 01 |                         |            |             |          |                                            |     |                  |               |
| 0010                                                                                          | 08 00 06 04 00 01 c2 02                |                                                 | 1c 7c 00 01 c0 a8 00 01 |            |             |          |                                            |     |                  |               |
| 0020                                                                                          | 00 00 00 00 00 00 c0 a8                |                                                 | 00 02 00 00 00 00 00 00 |            |             |          |                                            |     |                  |               |
| 0030                                                                                          | 00 00 00 00 00 00 00 00                | 00 00 00 00                                     |                         |            |             |          |                                            |     |                  |               |
|                                                                                               |                                        |                                                 |                         |            |             |          |                                            |     |                  |               |
| z                                                                                             | Frame (frame), 60 bytes                |                                                 |                         |            |             |          | Packets: 16 · Displayed: 16 (100.0%)       |     | Profile: Default |               |

Рисунок 8 – Окно программы Wireshark

### ЗАДАНИЕ

1. Установить среду моделирования GNS3 и произвести начальную конфигурацию, добавив маршрутизатор CISCO и два пустых контейнера с виртуальными машинами от VirtualBox.

2. Соберите макет локальной сети, как показано на рис. 9.

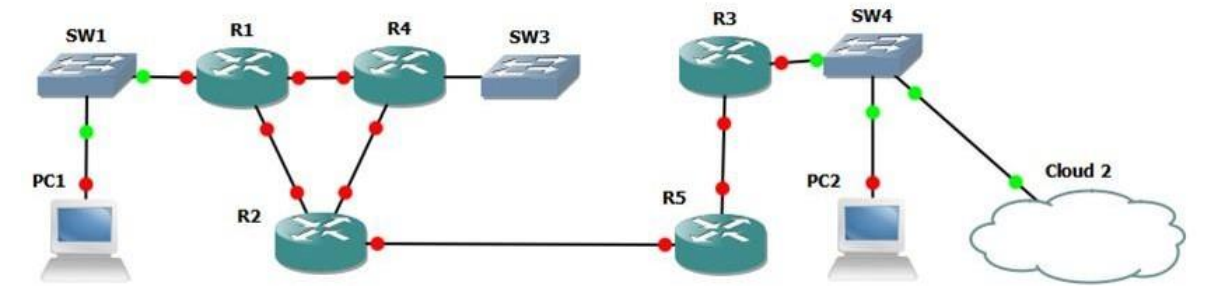

Рисунок 9 – Конфигурация моделируемой компьютерной сети

3. Исходя из того, что для функционирования создаваемой сети Вам выделен диапазон адресов 10.255.0.0/16 определите сколько подсетей Вам необходимо задать.

4. Настройте все интерфейсы всех маршрутизаторов и статическую маршрутизацию. Убедитесь, что имеется связь между всеми сетевыми интерфейсами всех маршрутизаторов.

5. Запустите все модельные устройства (показав, что пустые контейнеры тоже работают, но выдают ошибку загрузки из-за отсутствия операционной системы).

6. Используя анализатор Wireshark, продемонстрируйте принцип работы ping между двумя маршрутизаторами, расположенными в разных подсетях (необходимо показать все генерируемые пакеты в прямом и обратном пути при одном запросе ping).

7. Убедитесь, что Ваша среда имеет связь со средой другого студента используя реальную физическую сеть.

# КОНТРОЛЬНЫЕ ВОПРОСЫ

1. Для чего была разработана среда GNS3?

2. Какие устройства моделируются в GNS3?

3. Что такое Idle-PC?

 $4$  Kak получить доступ  $\mathbf{K}$ консоли конфигурирования

5. Маршрутизатора CISCO (продемонстрируйте).

- 6. Зачем используется Wireshark?
- 7. Что такое Dynamips?
- 8. Какие среды виртуализации использует GNS3?

## **СПИСОК ИНФОРМАЦИОННЫХ ИСТОЧНИКОВ**

1. Олифер В.Г., Олифер Н.А. Компьютерные сети. Принципы, технологии, протоколы:Учебник для вузов [Текст]/ В.Г. Олифер, Н.А. Олифер, 4-е изд.: СПб.: Питер, 2006 -958 с.

2. Software - Download - GNS3 [Электронный ресурс]: / Internet. [http://www.gns3.com](http://www.gns3.com/) (14.09.17).

3. Электронный каталог Documentation [Электронный ресурс]: / Internet. - <http://www.gns3.net/documentation/> (14.09.17).